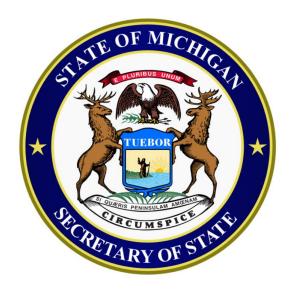

**Michigan Bureau of Elections** 

### 2023-24 Train the Trainer Presentation

### What we will be covering:

#### **Training Points:**

- Cover key procedural points to train
- Provide updates on procedures affected by implementation of Proposal 2022-2
- Identify and expand on specific procedural concepts to focus on in 2024

#### **Training Resources:**

- Identify resources related to each topic
- Reintroduce eLearning Playlist
- Quick Guide Appendix

### Opening the Polls – Key Points

#### **Opening the Polls Procedure Overview:**

- Swear in all election inspectors
- Sign oaths
- Complete Election Inspectors' Preparation Certificate
- Prepare Tabulator
- Prepare ePollbook (EPB)
- Prepare Voter Assist Terminal (VAT)
- All postings must be hung and visible
- Display an American flag inside or outside
- Clear and barrier free layout
- Announce 7 a.m. opening

### Opening the Polls – Video

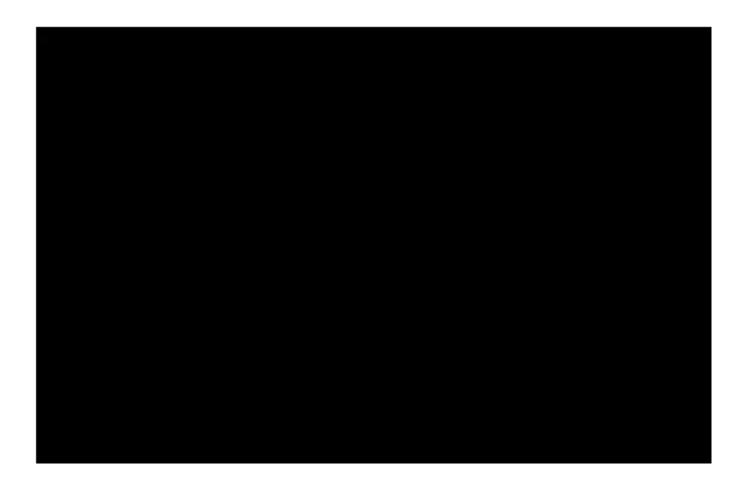

Opening the Polls Video Download (csod.com)

### Opening the Polls - ePollbook

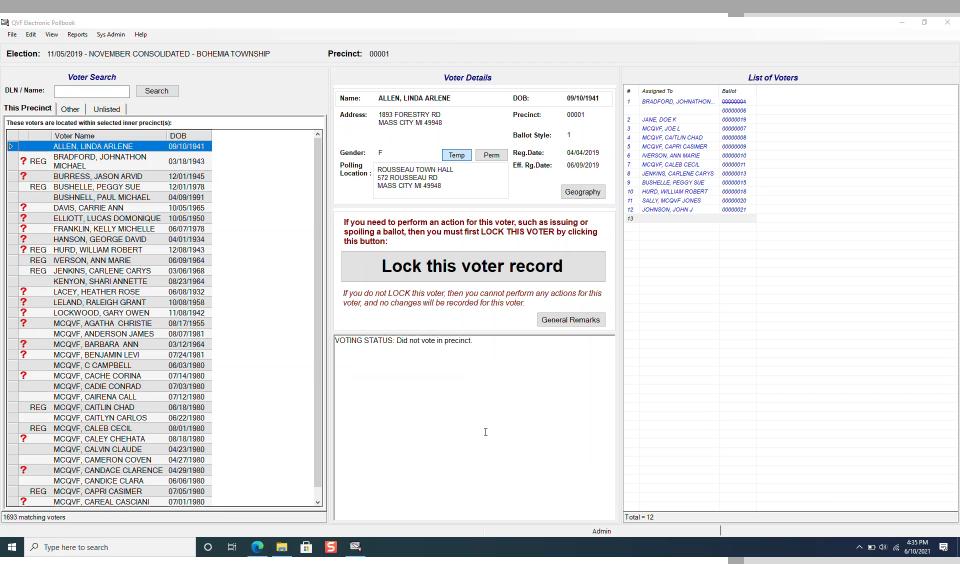

### Opening the Polls – Election Day

#### **Preparing the Tabulator on election morning:**

- Refer to specific vendor instructions to start tabulator
- Inspect the tabulator serial number and memory seal;
   confirm numbers match those recorded on Clerk's
   Preparation Certificate on front cover of poll book
- Inspect inside the tabulator to ensure it is empty (including auxiliary bin)
- Print Zero tape
- Two election inspectors compare zero tape to sample ballot/s to ensure all races are included on the tape, the correct ballots were delivered to the precinct and all totals equal zero
- Verify the date and time are correct on the zero tape
- Inspectors present sign the zero tape
- Zero tape remains with the tabulator (do not tear off)

Don't forget:

Must be completed before 7am.

Challengers may be present and observe this process.

#### Preparing the Tabulator on the first day of early voting:

- Refer to specific vendor instructions to start tabulator
- Inspect the tabulator serial number and memory seal to confirm match against serial and seal numbers recorded on Clerk's Preparation Certificate.
- Inspect inside the tabulator to ensure it is empty (including auxiliary bin)
- Print Zero tape
- Two workers compare zero tape to sample ballot/s to ensure all races are included on the tape, the correct ballots were delivered to the precinct and all totals equal zero
- Verify date and time are correct on the zero tape
- Day 1 Inspectors present sign the zero tape
- Zero tape removed from tabulator and secured in physical pollbook

#### Don't forget:

Challengers may be present and observe this process.

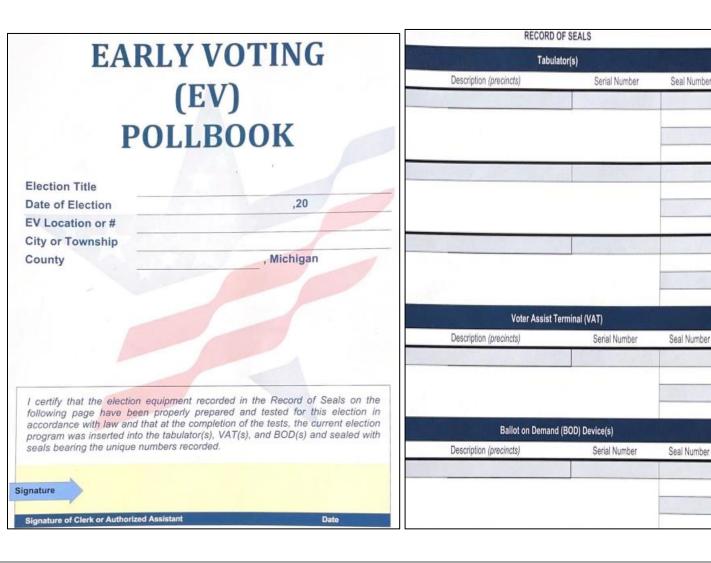

#### Notes:

It is important that tabulator serial numbers and memory seals are checked to verify the integrity of the of the equipment each day of early voting.

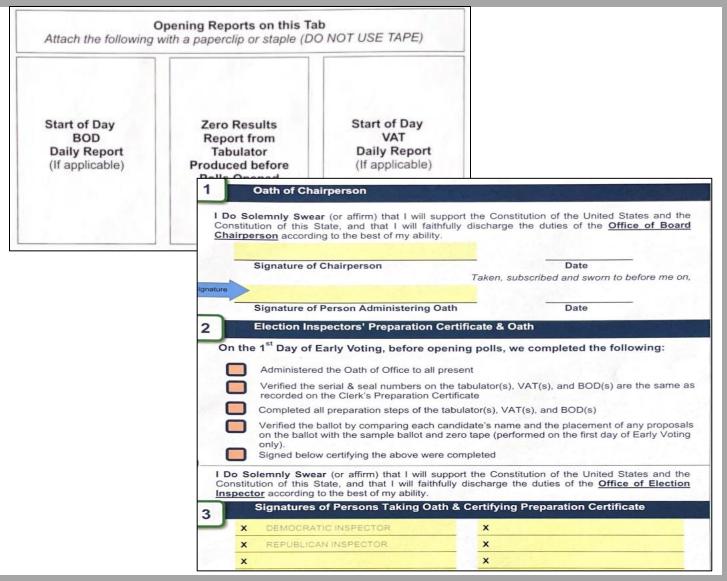

#### Notes:

Tabulator Zero Tape is detached from tabulator and secured in the pollbook.

#### Preparing the Tabulator on each early voting start of day:

- Refer to specific vendor instructions to start tabulator
- Inspect the tabulator serial number and memory seal number to confirm numbers match serial and seal numbers recorded on the Clerk's Preparation Certificate in the physical pollbook
- Inspect inside the tabulator to ensure it is empty (including auxiliary bin)
- Record the Number of Ballots Cast according to tabulator public counter
- Record Number of Voters According to Early Voting EPB
- Verify Public Counter on Tabulator is equal to the number on previous day's reconciliation summary, and previous day's status/interrupt report

#### Don't forget:

Challengers may be present and observe this process.

It is important to verify the number of voters reflected in the Early Voting EPB at the start of each day matches the number of ballots tabulated according to the public counter to attest that the chain of custody has not been broken or compromised from day to day of early voting.

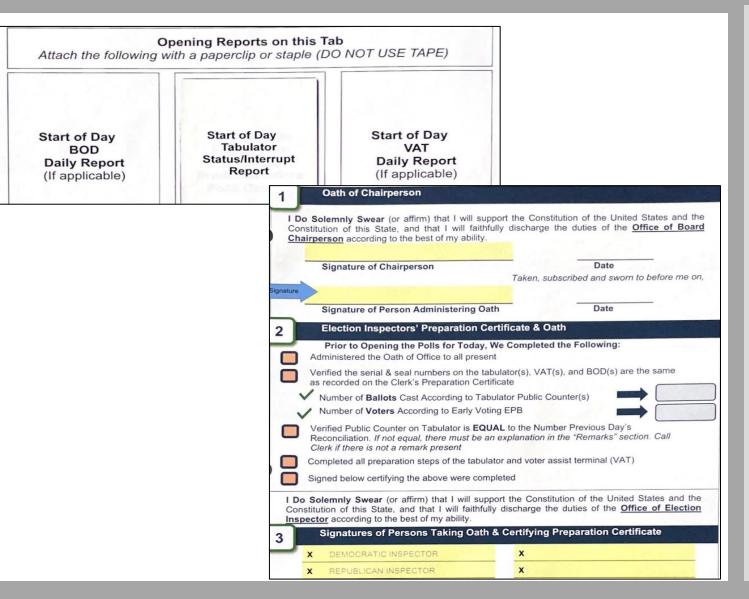

### Opening the Polls - VAT

### Starting the Voter Assist Terminal on election morning and each early voting day start:

- Use the vendor specific instructions to start the VAT
- Inspect the VAT memory seal and compare to the VAT seal number recorded in the poll book
- Print a blank test ballot using the VAT to ensure the VAT and the printer are functioning correctly
- Label the blank test ballot "ELECTION DAY TEST BALLOT" and insert the ballot into the local clerk envelope (this ballot will not be tabulated)

#### Don't forget:

Refer to vendor specific guidance for equipment setup

### Processing Voters – Key Points

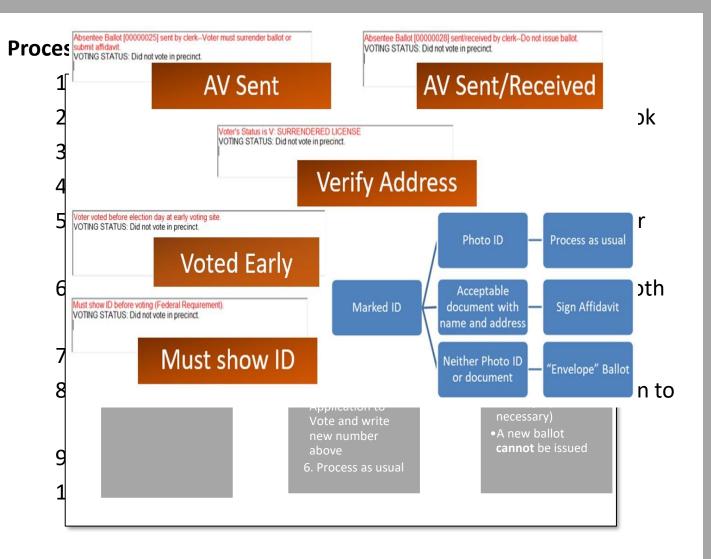

Don't forget:

Status flags in the EPB may require a voter to take additional steps before being issued a ballot

### Processing Voters – Photo ID

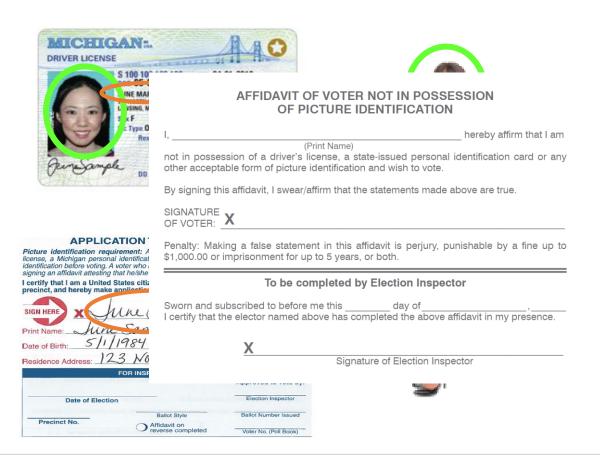

Driver's License \* State Personal ID \* Federal, State, Local Issued ID \* Educational Institution ID \* Tribal ID

#### Don't forget:

\*New\* Michigan
Constitution now
provides for any
federal, state, county
or local issued photo ID
inclusive of employee
ID, Concealed Pistol
Licenses, Veteran's ID,
municipal ID

Address on photo ID is not required to match address on voter record

### Processing Voters – VIDEO

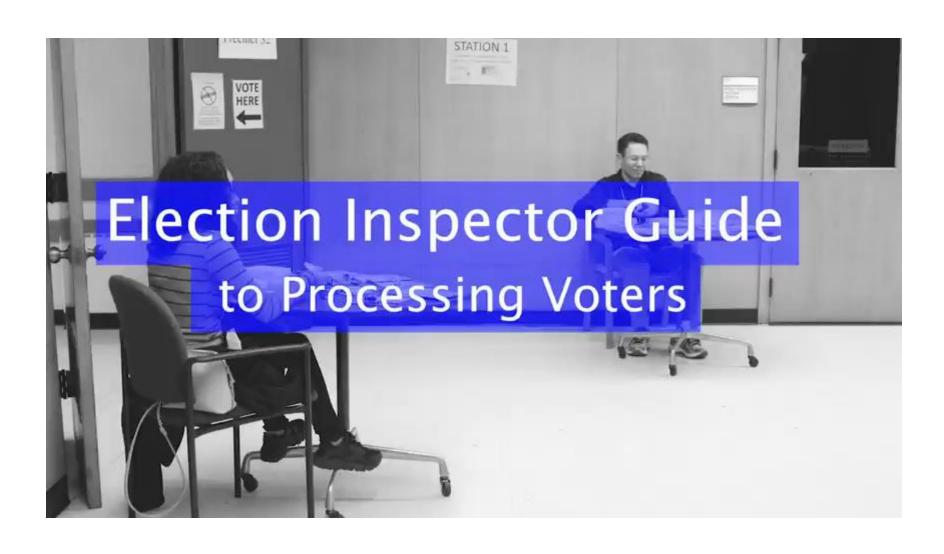

### Processing Voters – Missing Voter

#### Voter not listed in ePollbook?

- 1. Check "Other" tab
- 2. Ask if registered under different name
- Consult Flowchart for voter options

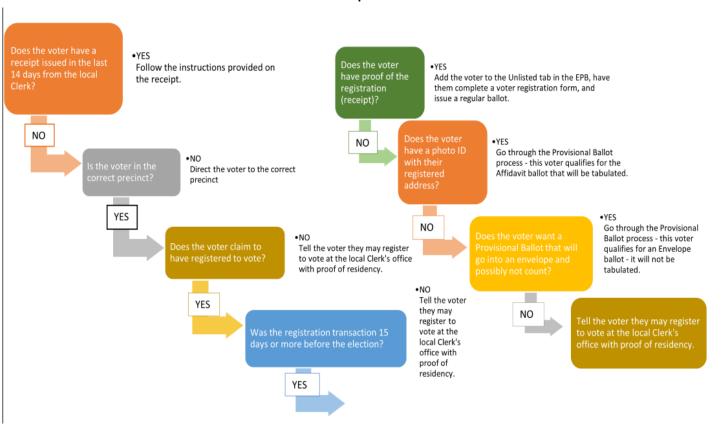

#### Don't forget:

If the voter indicates
that they have not
previously registered to
vote or changed their
address, they must be
directed to the clerk's
office.

If a voter claims to have already registered to vote, the Provisional ballot process is still available; utilize the Provisional Ballot form as guide.

Notes:

Bureau of Elections Resources: Missing Voters Flowchart, Appendix, Chapter 11 Election Officials' Manual, Election Inspectors' Procedure Manual, Missing Voter Scenarios, Appendix 4

### Processing Voters – Provisional Ballots

If after com
Envelope Barreview, prod

- Write being
- 2. Cond
- 3. Ente Enve
- 4. Whe depo wror vote vote
- 5. Give Preci
- 6. Issue Prov
- 7. Place the F

election inspector review checklist

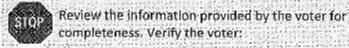

- completed the affidavit & voter registration form on the back of this envelope
- is in the correct precinct or refuses to go to the correct precinct.
- registered prior to the close of registration

Ente Then answer these questions:

- Wror 2. Did the voter provide an approved picture ID? 

  Yes □No 

  If so, indicate the allowable type & enter the number or description:
  - MI driver's license or PID
     Other federal, state, or

tribal government issued picture ID

- ☐ Student picture ID issued by a university, college, or high—school
- ISSUE 3. Did the voter confirm his or her address.

  Prov with the ID listed above in #2?
  - If no, could the voter confirm his or her address with a current utility bill, bank statement, paycheck, or any other government document? Please describe:

4. Were all answers above Yes?

□Yes√No

QYes No

ned that an for further

orner of the ballot, he ballot stub). ed over the number. cord it as an

d ballot cannot be npting to vote in the ct to vote, tell the med that the person

Appear on the

lace it inside the on inspector. voted ballot inside local clerk after polls Don't forget:

Envelope ballots are not tabulated and must be sent to the clerk at the end of the night

Notice must be provided to voter instructing them on steps to get their ballot counted

### Processing Voters – Provisional Ballots

#### **Provisional Ball**

A Provisional Ba ePollbook <u>and</u> tl the 15<sup>th</sup> day <u>and</u> Election Day. Th and Envelope.

If after completi Affidavit Ballot proceed as follo

- Write the being sure
- Conceal tl
- 3. Enter the ballot.
- Give the v Precinct's
- 5. Issue the tabulator
- 6. Place the

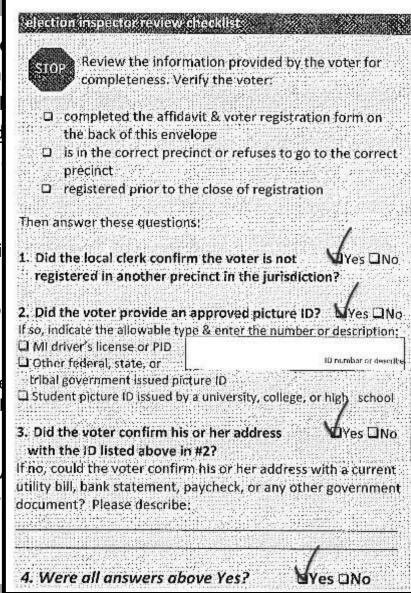

the te before vote on 'tabulated)

at an inct,

the ballot, t stub). the number. s an Affidavit

osit it in the

on the

nvelope.

Don't forget:

Affidavit ballots are tabulated on election day

Notes:

Bureau of Elections Resources: Provisional Ballot Training Scenarios, Provisional Ballots Video, Election Inspectors' Procedure Manual, Chater 11 Election Officials' Manual

### Processing Voters – Election Day Registrants

#### **Election Day Voter Registration Receipt:**

Election Day registrants will receive a QVF printed receipt when

processed:

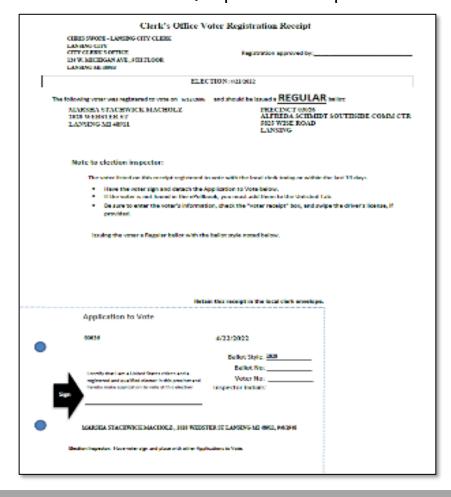

#### Don't forget:

Election Day registrants can vote absentee in the clerk's office or cast a ballot in their precinct

Precinct inspectors should be directed to follow the steps on the receipt

No more Challenged Ballots for voters who register to vote on Election Day.

#### Processing Voters – AV Voters at EV Site and Election Day

If the voter **has not returned** their ballot, their voter details in EPB will indicate "AV sent". Before issuing a precinct ballot, consider the following:

- If the voter possesses their absent voter ballot:
  - The voter may wish to tabulate their AV ballot, direct them to complete an Application to Vote. Ask the voter to carefully expose their ballot number on the ballot stub. Verify ballot number against EPB. Once ballot is verified, provide the voter with secrecy sleeve and direct to a voting booth and onto tabulator.
  - 2. If the voter does not wish to tabulate their AV ballot or the ballot number cannot be verified, instruct the voter to surrender their absentee ballot. Write "surrendered" on the envelope. Store in local clerk envelope - do not process!
  - 3. Proceed to issue the voter a regular precinct ballot.

#### Don't forget:

Previously issued AV ballots that have not been returned to the clerk or surrendered in the precinct are rejected in the QVF to ensure that only a single ballot is tabulated for the voter.

#### Processing Voters – AV Voters at EV Site and Election Day

lf

Voter brings AV ballot to inperson voting site and wishes to tabulate AV ballot.

- Confirm AV ballot number in EV EPB/EPB, record on Application to Vote and in EV EPB/EPB.
- Ask voter to provide photo ID/sign Affidavit.
- Provide voter with in-person voting secrecy sleeve.
- Direct voter to voting booth and tabulator station.

Voter brings AV ballot to inperson voting site and wishes to surrender AV ballot.

- Voter surrenders AV ballot to election inspector.
- Issue voter an in-person ballot.
- Place surrendered AV ballot in local clerk envelope.

Voter never received AV ballot or AV ballot was lost or destroyed.

- Call clerk to confirm AV ballot was not returned. Clerk rejects AV ballot in QVF.
- Direct voter to complete Lost or Destroyed AV Affidavit
- •Issue the voter an in-person ballot
- Put the Affidavit in the local clerk envelope

AV ballot received by clerk and voter changed their mind.

- No longer an option by the first day of mandatory early voting.
- Returned AV ballot is processed and tabulated.
- Voter may <u>not</u> be issued in-person ballot.

ed AV
re not
to the
dered in
e are
QVF to
y a

he voter

irning ballot, er e be

c's office

drop

### Processing Voters – Assisting Voters

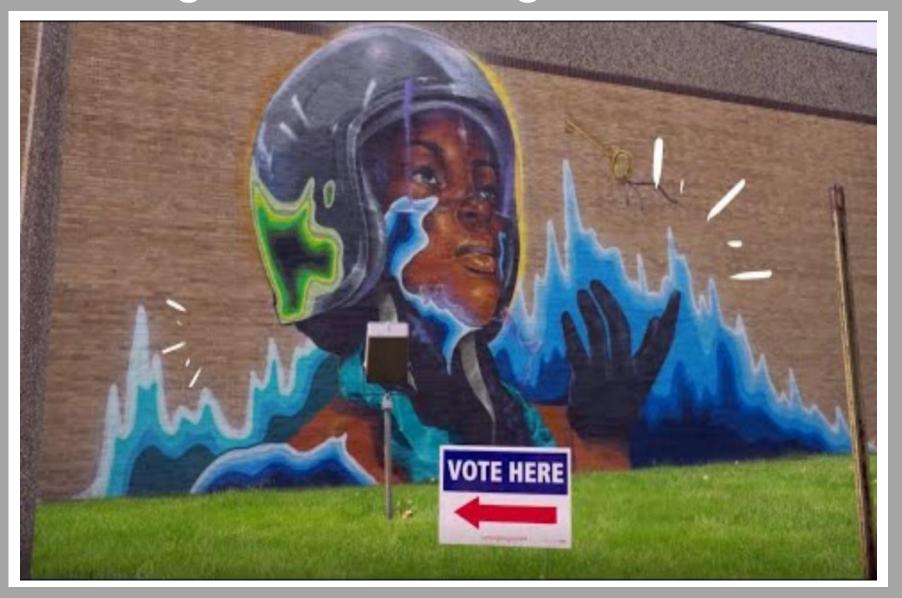

Bureau of Elections Resources: Disability Rights Michigan – Election Inspector Video, Election Inspectors' Procedure Manual flipchart, Chapter 11 Election Officials' Manual, Assisting Voters with Disabilities - Disability Etiquette, Accessibility Training Video, Appendix 8

### Processing Voters – Assisting Voters

#### **Voter Assist Terminal (VAT):**

نج

#### Physical Disabilities

- Do not push a person's wheelchair, or grab the arm of someone walking with difficulty, without asking if you can be of assistance.
- Personal space includes a person's wheelchair, crutches, or other mobility aid. Never move someone's crutches, walker, cane, or other mobility aid without permission.
- When speaking with someone using a wheelchair for more than a few minutes, try to find a seat for yourself

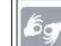

#### **Hearing Disabilities**

- Listen and pay attention to a person who has difficulty speaking.
- Speak calmly, slowly, and directly to a person who is hard of hearing. Your facial expressions, gestures, and body movements will help in understanding. Don't shout or speak in the person's ear. Someone who needs you to speak louder, will ask. If full understanding is doubtful, try writing a note.
- Pre-printed signs or a notepad should be available to assist communication with deaf or hard-of-hearing voters.

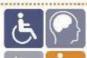

### Assisting Senior Citizens & Voters with Disabilities

- State and federal law permits voters with disabilities to be accompanied and to receive assistance by another person in the voting booth.
- Remember that all voters deserve courteous attention in exercising their right as citizens to vote.
- Be considerate of the extra time it might take for a person with a disability or an elderly person to get things done.
- Always ask if the person would like assistance, accept the idea that they may decline.
- Speak directly to the person who has a disability rather than just to a companion who may be accompanying him or her.
- A good habit is to act kindly and considerately towards everyone; do not make assumptions about what a person can or cannot do. You can't know someone's situation by just looking at them.
- Provide a guiding device such as a ruler or a signature guide for signing forms.
- Animals that assist people with disabilities must be admitted into the building. Never pet or otherwise distract a guide dog unless the owner has given permission.
- 9. Offer voters with canes or walkers a chair.

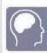

#### Cognitive Disabilities

- Listen and pay attention to a person who has difficulty speaking.
- Speak calmly, slowly, and directly to a person who may need you to repeat instructions due to short-term memory deficits. Try using different wording and allow time to be understood.
- Provide information gradually. Some people may experience "sensory overload" and become disorientated or confused if there is too much to absorb at once.

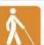

#### Visual Disabilities

- Greet a person who is visually impaired by letting the person know who and where you are. If a new person approaches, introduce him or her.
- When offering walking assistance, allow the person to take your arm and tell him or her if you are approaching steps or inclines or are turning right or left. Use clock cues ("the door is at two o'clock.")
- Alert people who are blind or visually impaired to posted information.

Don't forget:

Refer to flipchart for scripts in offering assistance

Record Assisted Voter in EPB Remarks unless voter utilizing VAT.

Notes:

Pr

Bureau of Elections Resources: Election Inspectors' Procedure Manual flipchart, Chapter 11 Election Officials' Manual, Assisting Voters with Disabilities - Disability Etiquette, Accessibility Training Video, Appendix 6

### Processing Voters – Assisting Voters

#### Any individual brought by voter to assist:

• A voter may be assisted by a person of the voter's choice, as long as the person rendering assistance does not represent the voter's employer labor union. If a voter wishes to receive voting assistance from another person:

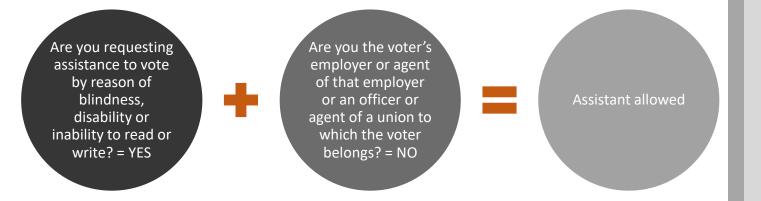

#### Don't forget:

Language and physical assistance are examples of when a voter may wish to bring a person of their choosing to assist them.

### Processing Voters – Maintaining Order

# Poll watchers

- Any person interested in observing voting process
- Restricted to Public Area
- May not approach voters
- May not be a candidate
- May look at the pollbook at the Chairperson's discretion
- Not required to be a registered voter

## Challengers

- Appointed by political parties; must carry credentials
- Two allowed per party, only one challenger per party has authority to challenge – must declare an authority change
- May challenge a voter's qualifications to vote
- May challenge election procedures
- May be expelled for being disorderly
- May be behind the voter processing tables
- Must be registered to vote in Michigan
- May view pollbook and election equipment

# ampaigners

- Prohibited within 100 ft. of any polling place entrance on Election Day
   Encouraging
- Encouraging voters to vote for or against a candidate or issue
- Distributing campaign materials
- Soliciting petition signatures
- Requesting donations, selling tickets, etc.
- Wearing of campaign materials by voters

#### Don't forget:

Challengers are not authorized to approach voters or talk to them for any reason. All challenges must be directed to precinct inspectors.

Challengers who serve in an AV counting board must take and sign the oath.

### Processing AV Ballots in Precinct-Key Points

#### **Election Inspector Duties:**

- Signature verification between AV Application and AV Return Envelope—NO LONGER REQUIRED!! AV Applications will no longer be provided to precinct inspectors, as signature verification authority resides with the clerk.
- To track AV ballots processed in the precinct, use AV List of Voters report from QVF

  AV LIST FOR LANSING CITY (46000)

| Voter#      | Ballot #     | Spoiled #<br>Surrend# | Voter Name / Mailed to Address | UOCAVA<br>Status | ID<br>CONF | App<br>Received | Ballot<br>Sent | Ballot<br>Returned | Rejected      | Res<br>Ver |
|-------------|--------------|-----------------------|--------------------------------|------------------|------------|-----------------|----------------|--------------------|---------------|------------|
| 1           | 00000000     |                       |                                | NONE             |            | 08/17/2020      | 08/20/202      | 0 09/01/202        | 10            |            |
| 2           | 00000000     | 18                    | \ <del>-</del>                 | NONE             |            | 08/20/2020      |                |                    |               |            |
| 3           | 00000000     | <b>-</b> 0            | -                              | NONE             |            | 10/21/2020      |                |                    |               | _          |
| TOTAL       | S:           |                       | -                              |                  |            | Apps            | Ballots        | Ballots            |               | _          |
| Voters<br>3 | Ballots<br>0 | Spoiled               | Surrendered                    |                  |            | Received 3      | Sent<br>0      | Returned 1         | Rejected<br>0 |            |

- Use no less than 2 election inspectors of differing political parties to open AV Return Envelopes, verify ballot number on stub with AV List
- Duplication of AV ballots processed in the precinct cannot occur until after 8 p.m. Ballots requiring duplication should be held in the auxiliary bin of the tabulator until that time.

#### Don't forget:

Important remarks
while processing:
Wrong election ballot,
two ballots in one
envelope, empty
envelope/missing
ballot

Secondary List of Voters spindle of Apps to Vote + AV List of Voters (reflecting returned AV ballots)

### Absent Voter Counting Boards – Key Points

#### **Absent Voter Counting Boards:**

- AV Counting Board specific Pollbook required with oaths, ballot summary, remarks, etc.
- Challengers: each political party, each incorporated organization or organized committee of interested citizens may designate 1 challenger for every 8 election inspectors serving at the absent voter counting site.
   If there are 7 or fewer election inspectors serving at an absent voter counting place, each political party, and each incorporated organization or organized committee of interested citizens may designate 1 challenger.
- Specialized teams/training:
  - Duplication
  - Adjudication
  - Help Desk/Troubleshooting
- Important remarks while processing:
  - Wrong election ballot
  - Two ballots in one envelope
  - Empty envelope/missing ballot

#### Don't forget:

Ballots should be bundled by precinct within the container. Document what precincts are in each container using the container certificate.

Pre-processing AV ballots through tabulation may occur with an established AVCB up to 8 days prior to an election for jurisdictions larger than 5,000 and 1 day prior to Election Day for jurisdictions smaller than 5,000.

### Closing the Polls – Election Day

#### **Closing the Polls Procedure Overview:**

- Announce the close of polls at 8 p.m., all eligible voters in line at the close of polls can still vote
- Check Auxiliary Bin for any ballots requiring duplication and duplicate ballots using two election inspectors of differing political parties
- Tabulate all remaining ballots; Close the Polls on the tabulator to print totals tapes
- Complete Ballot Summary and perform final ePollbook backup
- Save and print all ePollbook reports
- Complete Election Inspectors' Completion Certificate & Statement of Votes
- Secure final Statement of Votes records in appropriate envelopes
- Seal approved ballot & transfer containers

#### Don't forget:

Doors to the precinct remain unlocked through the process

Challengers may remain in the processing area for closing procedures.

Candidates and members of the public may observe the closing procedures from the public area.

### Closing the Polls – Video

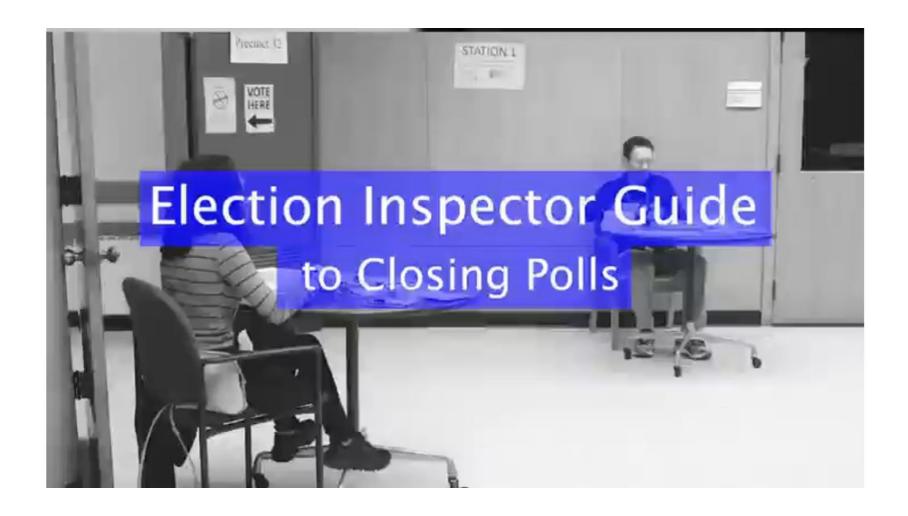

Closing the Polls Video Downloadable from eLearning Here

### Closing the Polls – Final Paperwork

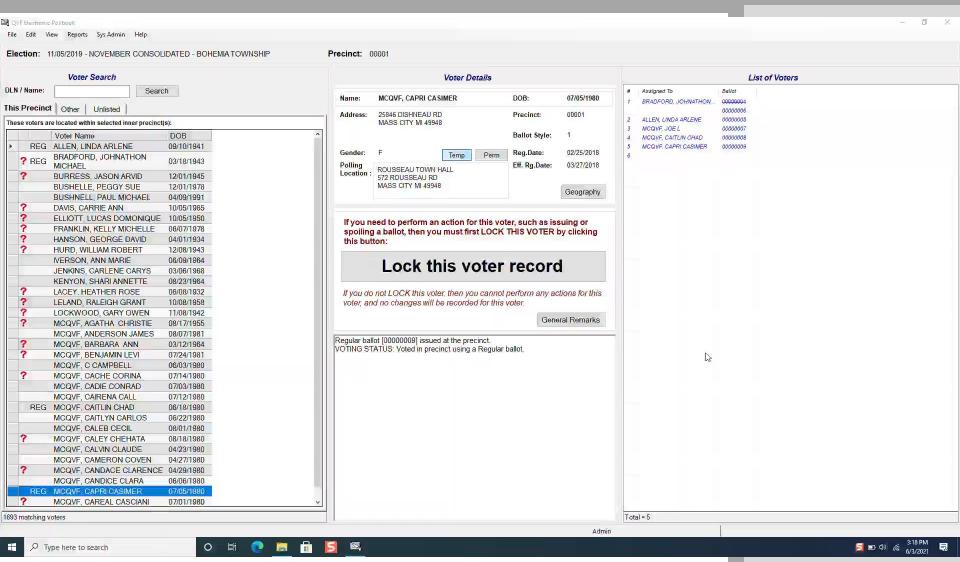

Bureau of Elections Resources: EPB Precinct Inspectors Manual, Election Inspectors' Procedure Manual, Closing the Polls Video, EPB Procedural Training Videos – Video Package Download

### Closing the Polls – Envelopes

#### "TO COUNTY CLERK":

Pollbook with statement of votes and totals tape

#### "TO COUNTY BOARD OF CANVASSERS":

Statement of Votes (copy) with totals tape attached

#### "TO LOCAL CLERK":

- Statement of Votes (copy) with zero tape and totals tape attached
- Applications to Vote
- Blank test VAT ballot
- Any surrendered absentee ballots

#### "LOCAL CLERK ABSENTEE":

- AV applications
- AV envelopes
- AV list of voters

"PROV BALLOT STORAGE" (if applicable)

#### Don't forget:

Envelopes provide checklist of documents to be included

Statement of Votes pieces: Election Inspector Completion Certificate w/signatures, Seal Verification, Write-in Statement of Votes, Totals Tape

Envelopes must be sealed with paper seal

Envelopes may be organized at Receiving Board

### Closing the Polls – Envelopes

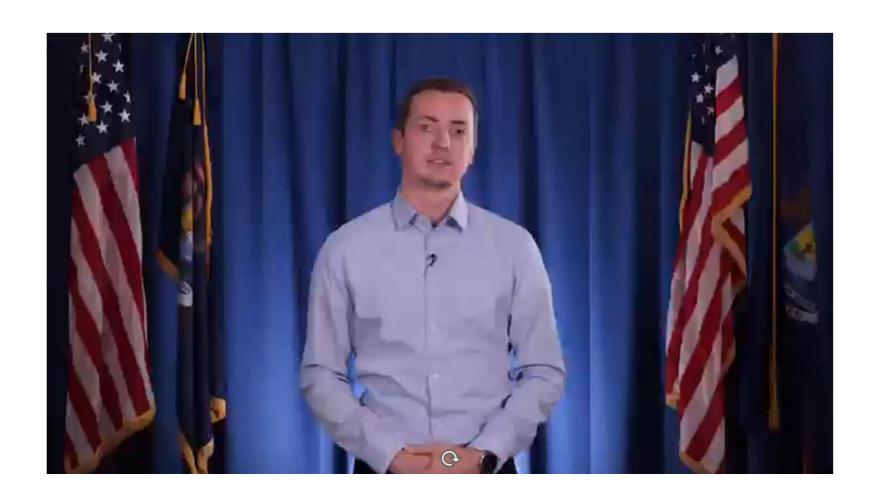

Closing the Polls Video Downloadable from eLearning Here

### Closing the Polls – Containers

#### **Secure Approved Ballot Containers:**

The ballot container should be sealed with specific items inside:

- All voted ballots (including VAT)
- All unused ballots
- "SPOILED BALLOT" envelope
- "ORIGINAL" ballot envelope

Note: If in an AVCB, ballots should be separated and bundled by precinct with documentation of which precincts are secured in each container

#### **Secure Approved Transfer Containers:**

The transfer container should be sealed with specific items inside:

- Tabulator memory device/s
- VAT memory device
- ePollbook flash drive (if directed)

#### Don't forget:

Provisional Ballot Envelope is sent to the local clerk.

ePollbook flash drive in envelope w/red paper seal to Local Clerk or transfer container as directed

Ballot container and transfer container seals must be recorded in the pollbook

### Closing the Polls – Containers

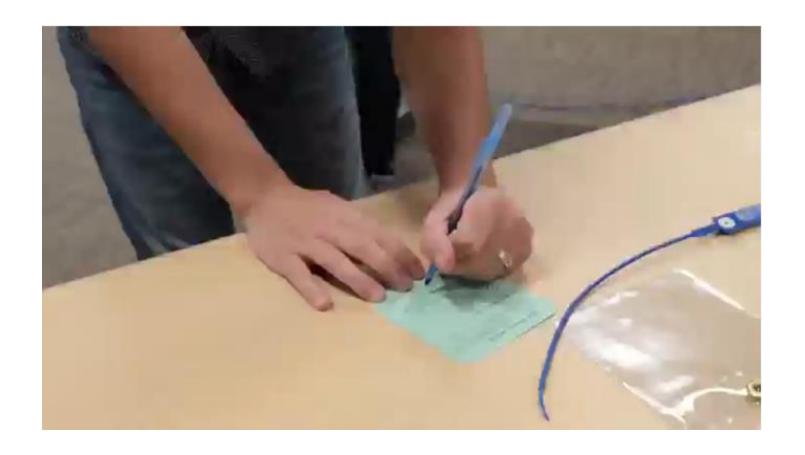

Closing the Polls Video Downloadable from eLearning Here

### Closing the Polls – Early Voting

#### **Closing the Polls Procedure Overview:**

- Announce the close of polls at close of early voting hours for the day; all eligible voters in line at the close of polls can still vote
- Check Auxiliary Bin for any ballots requiring duplication and duplicate ballots using two election inspectors of differing political parties
- Tabulate all remaining ballots; <u>Execute End of Day Tabulator</u>
   <u>Status/Interrupt Reports</u> on the tabulator
- Complete Daily Reconciliation Summary
- Print EV ePollbook reports
- Complete <u>Seal Verification/Chain of Custody documentation</u>; signed by all election inspectors present at close
- Seal approved ballot containers

#### Don't forget:

Doors to the early vote site remain unlocked through the process

Challengers may remain in the processing area for closing procedures.

Candidates and members of the public may observe the closing procedures from the public area.

### Closing the Polls—Early Voting 1

#### **Ballot Reconciliation Summary**

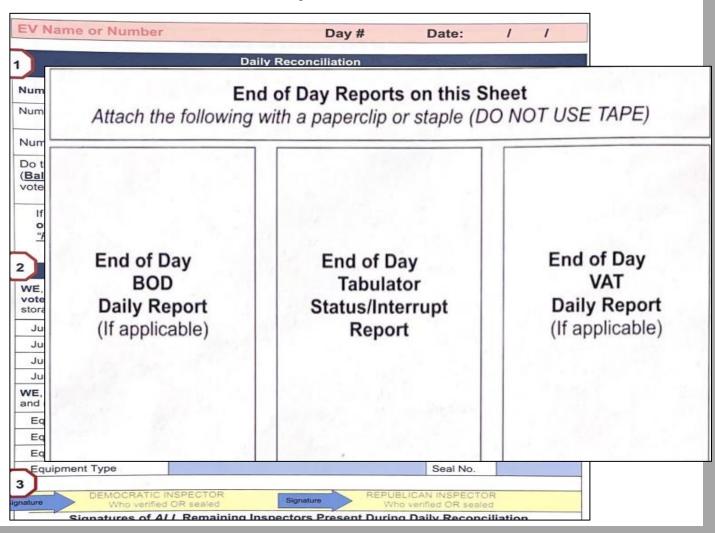

#### Don't forget:

Emphasis on balancing at close of Early Voting Day is Number of Ballots Cast According to Tabulator Public Counter vs. Number Voters According to List of Voters in Early Voting EPB and Number of Provisional Ballots issued but not tabulated

### Closing the Polls – Early Voting 1

#### **Securing Ballots and Physical Pollbooks and Supplies:**

At the conclusion of each day of early voting, the approved ballot container should be sealed with specific items inside:

- All voted ballots (including VAT)
- "SPOILED BALLOT" envelope
- "ORIGINAL" ballot envelope

Note: Any unvoted ballot stock along with physical pollbook may be placed in a box under red paper seal and secured in the locked early voting site/supply closet

**Option 1:** Separate approved ballot container for each day of early voting. Seal number recorded in pollbook

**Option 2:** Single approved ballot container used throughout early voting. Seal number recorded in pollbook each night, verify previous day's seal, seal is dropped into container, new seal affixed and recorded in pollbook, voted ballots should be sorted by day

Don't forget:

Provisional Ballot Envelope is sent to the local clerk.

Ballot seals must be recorded in the pollbook each night

### Closing the Polls – Early Voting Final

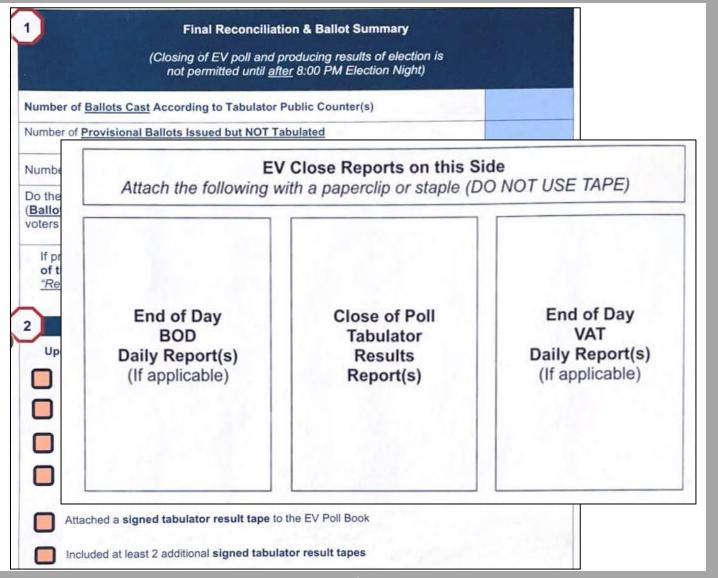

#### Notes:

Write-In Accumulation completed on final day using totals tapes with images attached to write-in statement of votes
OR

write-in statement of votes is completed by Early Voting Closing Inspectors following review of ballots containing write-in votes. If this option is required (no images on totals tape), election inspectors at close of each day may be directed to bundle ballots containing write-in votes separately.

### Receiving Boards – Key Points

#### **Receiving Board Priorities:**

- Verify the pollbook & statement of votes are not sealed in the ballot bag
- Confirm container was properly sealed
- Confirm seal number was properly recorded
- Number of voters in pollbook equals number of ballots tabulated

#### **Receiving Board Structure:**

- Minimum two members (Democrat and Republican)
- Appointed by Election Commission
- Must take Oath

#### **Correcting Mistakes:**

- Election inspectors should make corrections at the direction of the receiving board
- Document corrections in the pollbook remarks

#### Don't forget:

Purpose of receiving boards is to double check precinct records and ensure recountability

If using election day election inspectors as receiving board members, additional receiving board specific guidance should be provided

### Training Resources

The Bureau has organized resources to be utilized in election inspector training:

- <u>Playlist within eLearning</u> for training inspectors:
  - This presentation
  - Election Inspector Training PowerPoint
  - EPB Video Download Packet
  - AV Voters in the Precinct Guide
  - Training Points Booklet
  - Election Inspector Procedural Manual (Flipchart)
  - Opening the Polls Video
  - Processing Voters Video
  - Closing the Polls Video
    - Ballot Container Video
    - Envelopes Video
  - Processing AV Ballots in Precinct
  - Processing AVs in an AVCB Video
  - <u>Duplicating Ballots Video</u>

### Questions?

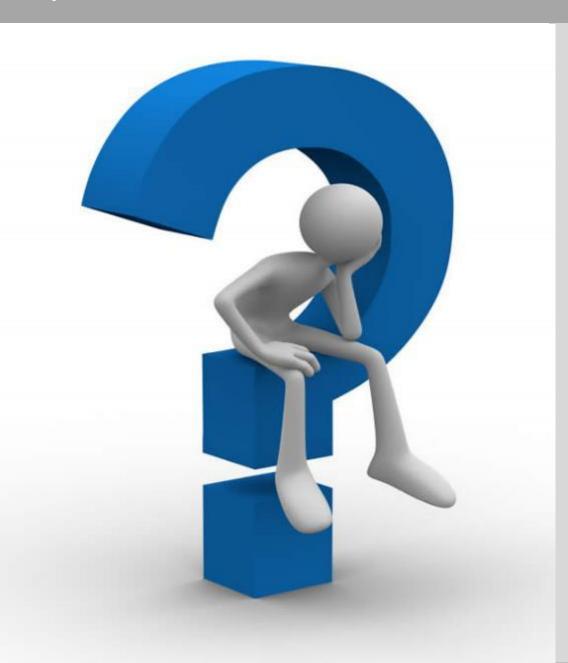

#### Don't forget:

 Procedural, EPB, Training and eLearning Questions for election administrators:

EASupport@michigan.gov

 General Questions from voters: <u>elections@michigan.gov</u>

### Appendix 1 – Returned/Spoiled/Exposed Ballots

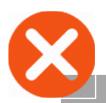

- Ballot returned by the tabulator – refer to screen for return reason
- Maintain ballot secrecy
- Read appropriate script to the voter
- Allow voter to correct or accept their error

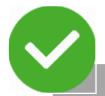

# **Spoiled Ballots**

- Ballots marked in error
- Procedure:
- 1. Write SPOILED on ballot and remove stub
- 2. Place ballot in spoiled envelope
- 3. Spoil old ballot in ePollbook
- 4. Issue new ballot in ePollbook
- 5. Draw line through old ballot number on Application to Vote and write new number above
- 6. Process as usual

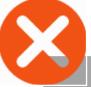

Ballots

Abandoned/Exposed

# Ballot abandoned by voter or deliberately shown to another person (exception for minor children) Must not be tabulated

- Write REJECTED FOR EXPOSURE on ballot
- Reject ballot in ePollbook and provide clear remark on Remarks Page
- Place ballot in a rejected ballot envelope (create as necessary)
- A new ballot **cannot** be issued

#### Appendix 2 – Status Flags

#### **Status Flags**

- A red question mark ? by voter's name in ePollbook
- Follow up as needed with the voter
- Obtain necessary information from the voter before issuing a ballot

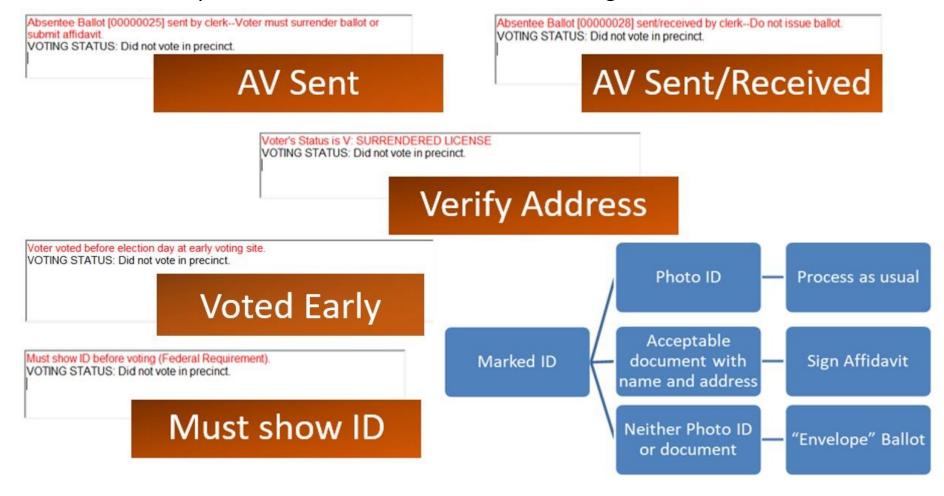

### Appendix 3 – Regular Ballot Receipt

| LANSING CITY<br>CITY CLERS'S OFFICE<br>124 W. MICHIGAN AVE., 9TH FLOOR<br>LANSING MI 48933                                                                                       | Registration approved by:                                                  |  |  |
|----------------------------------------------------------------------------------------------------|----------------------------------------------------------------------------|--|--|
| ELE                                                                                                    | CTION: 4/22/2022                                                           |  |  |
| The following voter was registered to vote on 6/12/2006                                                                                                    | and should be issued a REGULAR ballot:                                     |  |  |
| MARSHA STACHWICK MACHOLZ<br>1018 WEBSTER ST<br>LANSING MI 48911                                                                                                    | PRECINCT 03026 ALFREDA SCHMIDT SOUTHSIDE COMM CTI 5825 WISE ROAD LANSING   |  |  |
| Note to election inspector:                                                                                                    |                                                                            |  |  |
| The voter listed on this receipt registered t                                                                                                    | to vote with the local clerk today or within the last 14 days              |  |  |
| Have the voter sign and detach the A     If the voter is not found in the ePolit                                                                                                 | Application to Vote below.<br>look, you must add them to the Unlisted Tab. |  |  |
|                                                                                                    | tion, check the "voter receipt" box, and swipe the driver's license, if    |  |  |
|                                                                                                    | e ballot style noted below.                                                |  |  |
|                                                                                                    | e ballot style noted below.                                                |  |  |
|                                                                                                    | e ballot style noted below.  ein this receipt in the local clerk envelope. |  |  |
|                                                                                                    |                                                                            |  |  |
| Reta                                                                                                    |                                                                            |  |  |
| Reta<br>Application to Vote                                                                                                    | ain this receipt in the local clerk envelope.                              |  |  |
| Application to Vote  03026  Certify that I am a United States oftan and a regionered and qualified elector in this precinct and hereby make application to vote at this election | 4/22/2022  Ballot Style: 1526 Ballot No: Voter No: Inspector Initials:     |  |  |

### Appendix 4 – Missing Voter Flowchart

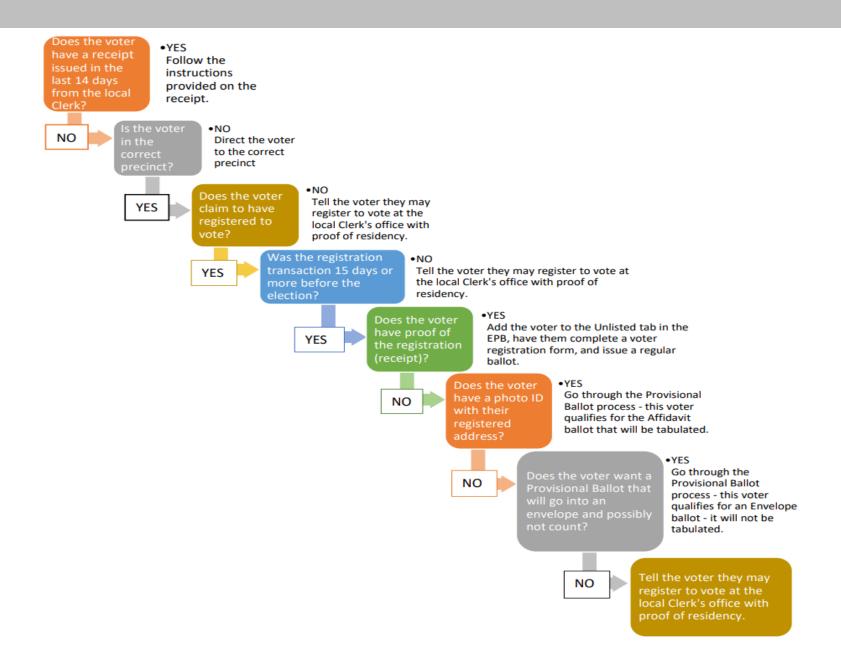

### Appendix 5 – AV Voter in the Precinct

Voter brings AV ballot to inperson voting site and wishes to tabulate AV ballot.

- Confirm AV ballot number in EV EPB/EPB, record on Application to Vote and in EV EPB/EPB.
- Ask voter to provide photo ID/sign Affidavit.
- Provide voter with in-person voting secrecy sleeve.
- Direct voter to voting booth and tabulator station.

Voter brings AV ballot to inperson voting site and wishes to surrender AV ballot.

- Voter surrenders AV ballot to election inspector.
- Issue voter an in-person ballot.
- Place surrendered AV ballot in local clerk envelope.

Voter never received AV ballot or AV ballot was lost or destroyed.

- Call clerk to confirm AV ballot was not returned. Clerk rejects AV ballot in QVF.
- Direct voter to complete Lost or Destroyed AV Affidavit
- Issue the voter an in-person ballot
- Put the Affidavit in the local clerk envelope

AV ballot received by clerk and voter changed their mind.

- No longer an option by the first day of mandatory early voting.
- Returned AV ballot is processed and tabulated.
- Voter may <u>not</u> be issued in-person ballot.

### Appendix 6 – Assisting Voters

#### Physical Disabilities

- Do not push a person's wheelchair, or grab the arm of someone walking with difficulty, without asking if you can be of assistance.
- Personal space includes a person's wheelchair, crutches, or other mobility aid. Never move someone's crutches, walker, cane, or other mobility aid without permission.
- When speaking with someone using a wheelchair for more than a few minutes, try to find a seat for yourself

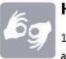

#### **Hearing Disabilities**

- Listen and pay attention to a person who has difficulty speaking.
- Speak calmly, slowly, and directly to a
  person who is hard of hearing. Your
  facial expressions, gestures, and body
  movements will help in understanding.
  Don't shout or speak in the person's
  ear. Someone who needs you to speak
  louder, will ask. If full understanding is
  doubtful, try writing a note.
- Pre-printed signs or a notepad should be available to assist communication with deaf or hard-of-hearing voters.

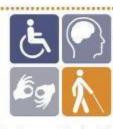

### Assisting Senior Citizens & Voters with Disabilities

- State and federal law permits voters with disabilities to be accompanied and to receive assistance by another person in the voting booth.
- Remember that all voters deserve courteous attention in exercising their right as citizens to vote.
- Be considerate of the extra time it might take for a person with a disability or an elderly person to get things done.
- Always ask if the person would like assistance, accept the idea that they may decline.
- Speak directly to the person who has a disability rather than just to a companion who may be accompanying him or her.
- 6. A good habit is to act kindly and considerately towards everyone; do not make assumptions about what a person can or cannot do. You can't know someone's situation by just looking at them.
- Provide a guiding device such as a ruler or a signature guide for signing forms.
- Animals that assist people with disabilities must be admitted into the building. Never pet or otherwise distract a guide dog unless the owner has given permission.
- Offer voters with canes or walkers a chair.

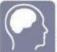

#### Cognitive Disabilities

- Listen and pay attention to a person who has difficulty speaking.
- Speak calmly, slowly, and directly to a person who may need you to repeat instructions due to short-term memory deficits. Try using different wording and allow time to be understood.
- Provide information gradually. Some people may experience "sensory overload" and become disorientated or confused if there is too much to absorb at once.

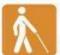

#### **Visual Disabilities**

- Greet a person who is visually impaired by letting the person know who and where you are. If a new person approaches, introduce him or her.
- When offering walking assistance, allow the person to take your arm and tell him or her if you are approaching steps or inclines or are turning right or left. Use clock cues ("the door is at two o'clock.")
- Alert people who are blind or visually impaired to posted information.